# KL1200 - Vertical Programming & Operating Instructions

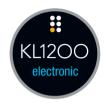

### Codes - The Basics

- The KitLock has four code levels available:
- i) Master Code
- ii) Sub-Master Code
- iii) User Code
- iv) Technician Code
- The KitLock is supplied with two factory set codes:

Master Code: 11 33 55 77

User Code: 22 44

- When fitted immediately change the Master Code and User Code.
- All Master Codes and Sub-Master Codes are 8 digits long.
- All User Codes are 4 digits long.
- All Technician Codes are 6 digits long.
- The lock 'open' time is set at 4 seconds.

### **Functions**

Before programming select the most appropriate function for the application.

#### A) PRIVATE USE

Important Note: This is the default function and is already pre-programmed in new locks.

This is the most common function and is used where the **same code will be repeatedly used.** 

#### **B) PUBLIC USE**

The user enters their own personal four-digit code. This locks the lock. The same code is entered to open the lock before being erased and ready for the next new user.

This function is used for short term, multi occupancy applications, e.g. a locker in a leisure centre

# **Operating Instructions**

The KitLock 1200 has a 10 button keypad and a # bar. The # bar is only used for programming functions when lock is in A) Private Use Function.

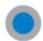

Blue LED = Code accepted

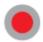

Red LED = Code rejected

# Codes

The lock has the following code levels:

#### A) MASTER CODE

The Master Code can:

- Open the lock
- Change the Master Code
- Set the Sub-Master and User Code
- Change the Sub-Master and User Code
- Delete the Sub-Master and User Code
- Select between Private and Public Functions
- Set or delete Technician Code
- Disable or enable the sounder

#### **B) SUB-MASTER CODE**

The Sub-Master Code can:

- Open the lock
- Change the Sub-Master
- Set / Change / Delete / the User Code

#### C) USER CODE

The User Code can:

.1 1 1

- Upen the lock
- Change the User Code

#### D) TECHNICIAN CODE

The Technician Code can:

• Open the lock in Technician mode without erasing User Code when in B) Public Use Function.

The same code cannot be programmed into more than one level.

#### LOST CODE PROCEDURE

Note: The procedure requires the door to be open.

- Remove the rear fixing bolts and remove the lock from the door.
- Remove one battery.
- Press and hold the 1 button, replace the battery, the Blue LED will flash twice, release the 1 button. Within three seconds press the 1 button three times.

The Blue LED will flash twice and the lock will have reverted to the factory Master Code 11 33 55 77 and all other stored settings will be erased.

#### **PENALTY TIME**

• Entering three incorrect codes will cause the lock to shutdown for 10 seconds.

#### **BATTERY POWER**

• The KitLock should provide well in excess of 50,000 openings, of 4 seconds each, from 2 x AAA 1.5v cells.

#### LOW BATTERY

• When the battery power is low the • Red LED will flash three times before the • Blue LED lights accepting the code. Fit new batteries as soon as this happens. The lock will operate for 100 times with low battery.

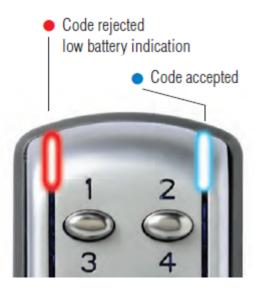

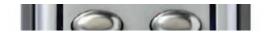

### Battery Failiure Override

The KitLock has been designed so an external PP3 battery can be placed against the external contacts beneath the handle so that the lock can be opened to replace batteries should they fail.

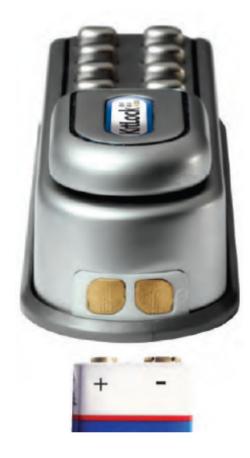

#### The procedure is as follows:

- Place the contact points of the PP3 battery against the contact points at the base of the lock, making firm maintained contact.
- The positive + PP3 terminal against the + contact on the lock, and the negative PP3 terminal against the negative contact on the lock. See image.
- Enter the Master Code.
- The lock will now withdraw the locking pin allowing the lock to open.
- Fit new batteries by removing the lock from the door. Refit the lock.

Every program command must commence by pressing the # bar when in A) Private Use Function (factory default), followed by either the Master Code, Sub-Master Code or User Code.

- When in B) Public Use Function the # bar is not required for programming. Ensure lock is free of User Code.
- If necessary the # bar may be used to clear a previous entry if a mistake is made.
- To enter a valid code, 10 seconds are allowed between each button input; otherwise the program will once again clear.

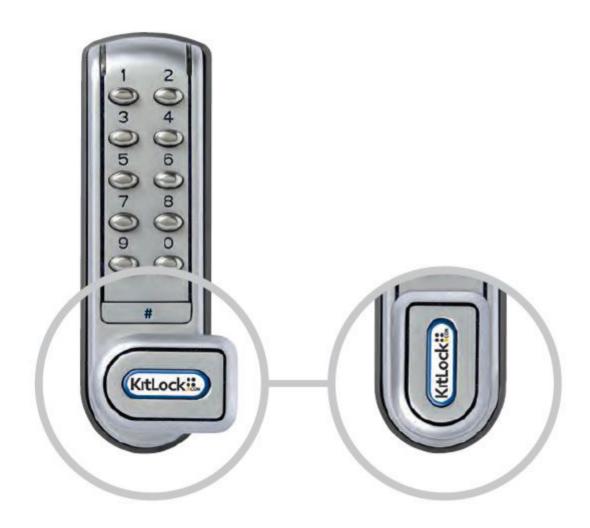

# Master Code Commands

#### **CHANGE THE MASTER CODE**

#Master Code • 01 • New Master Code • New Master Code • •

Example: #11335577 • 01 • 12345678 • 12345678 • Result: Master Code has been changed to 12345678. Note: # prefix not required when in B) Public Use.

#### SET OR CHANGE THE USER CODE

#Master Code • 02 • User Code ••

Example: #11335577 • 02 • 1455 ••

Result: New User Code 1455 now operative.

#### **DELETE USER CODE**

#Master Code • 03 ••

Example: #11335577 • 03 •• Result: User Code deleted.

#### SET OR CHANGE THE SUB-MASTER CODE

#Master Code • 04 • Sub-Master Code • Sub-Master Code • •

Example: #11335577 • 04 • 22446688 • 22446688 • Result: Sub-Master Code 22446688 now operative. Note: # prefix not required when in B) Public Use.

#### DELETE THE SUB-MASTER CODE

#Master Code • 05 • 05 • •

Example: #11335577 • 05 • 05 • • Result: Sub-Master Code deleted.

Note: # prefix not required when in B) Public Use.

## Sub-Master Code Commands

#### **CHANGE THE SUB-MASTER CODE**

#Sub-Master Code • 06 • New Sub-Master Code • New Sub-Master Code • •

Example: #22446688 • 06 • 11335500 • 11335500 ••

Result: Sub-Master Code has been changed to 11335500.

Note: # prefix not required when in B) Public Use.

#### SET OR CHANGE THE USER CODE

#Sub-Master Code • 07 • User Code • •

Example: #11335500 • 07 • 9999 ••

Result: New User Code 9999 now operative.

#### **DELETE USER CODE**

#Sub-Master Code • 08 ••

Example:#11335500 • 08 ••

Result: User Code deleted.

### **User Code Commands**

#### A) PRIVATE USE: CHANGING THE USER CODE

#User Code • New User Code • New User Code ••

Example: #2244 • 5541 • 5541 • Result: User Code now 5541.

#### B) PUBLIC USE: SET THE USER CODE

Enter personal four-digit code to lock • Re-enter same code to open ••

#### Note:

- 1. When the lock is opened the User Code will be erased and ready for the next new user to enter their code.
- 2. When locked in B) Public Use Function the LED will flash every two seconds indicating locked status.
- 3. Keypad in this function is only active when lever is in closed position.

# Special Master Code Commands

#### CHANGING FROM A) PRIVATE USE TO B) PUBLIC USE WITH TECHNICIAN CODE ENABLED

#Master Code • 12 • Technician Code • Technician Code • •

Example: # 11335577 • 12 • 555555 • 555555 • •

Result: The lock is automatically set into function B) Public Use AND allows the programmed Technician Code to open the lock WITHOUT the entered User Code being erased.

Note: If lock is opened with a Master Code the User Code will be erased.

#### CHANGING FROM A) PRIVATE USE TO B) PUBLIC USE WITHOUT A TECHNICIAN CODE

#Master Code • 09 ••

Example: # 11335577 • 09 ••

Result: The lock will now work in B) Public Use.

#### Note:

- 1. The locking pin is now programmed to be withdrawn when using the above code string and is waiting and ready to accept a User Code. Please note that the keypad is now inactive when the lever is in the open position.
- 2. Only the Master Code and Sub-Master Code will be retained from A) Private Use Function.

#### CHANGING FROM B) PUBLIC USE TO A) PRIVATE USE

....

#Master Code • 11 ••

Example: #11335577 • 11 ••

Result: The lock will now revert to A) Private Use with the default User Code 2244 active until reprogrammed.

Note: When the program is changed from B) Public Use above to A) Private Use, the locking pin should now

move to the locked position and previous single User Code erased. The # bar will now be required for

programming.

#### RESTRICT THE LOCKED TIME

#Master Code • 10 • (number of hours lock to remain locked) ••

Example: #11335577 • 10 • 04 ••

Result: The lock will auto open after 4 hours. If a new User Code is entered it will once again relock for 4 hours. If the lock is opened during the 4 hour period then the lock remains open until a new User Code is entered as normal.

Note: This program will only work when the lock has been set into B) Public Use Function. The two digits number of hours lock to remain locked is 02, 04, 06, 08, 10 or 12.

#### SET THE LOCK IN TECHNICIAN MODE

#Master Code • 12 • Technician Code • Technician Code ••

Example: #11335577 • 12 • 555555 • 555555 ••

Result: The lock set into Technician mode with Technician Code 555555

Note:

1. Technician Code only available when lock is set in B) Public Use.

- 2. The Technician Code is able to open the lock without the entered User Code being erased.
- 3. Opening the lock with the Master Code will erase the User Code.

#### DELETE THE TECHNICIAN CODE

#Master Code • 13 • 13 ••

Result: Technician Code deleted.

#### **DISABLE/ENABLE SOUNDER**

The default is for the sounder to activate at every button press.

To disable the sounder enter the following toggle code string:

#Master Code • 14 • 14 • •

Result: No sound when buttons pressed. To enable the sounder repeat above code sequence.

POI-KL1200- v2:0813

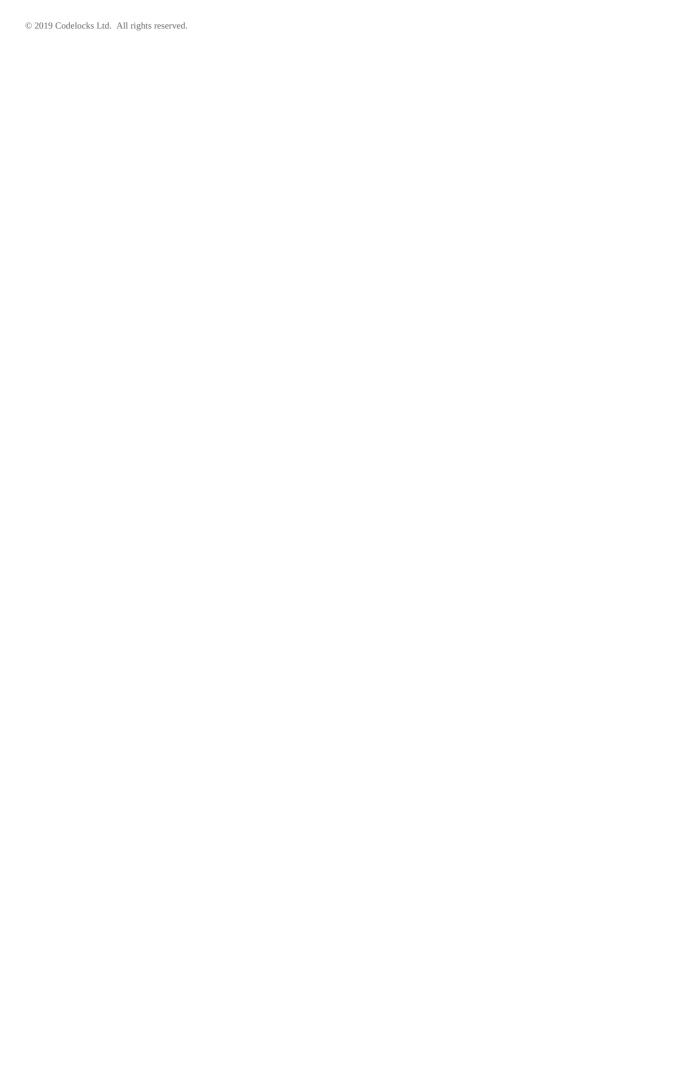